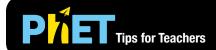

# Build An Atom

#### **Atom Screen**

In the atom screen, students can build atoms and determine how the identity, net charge, and mass of an atom or ion is determined.

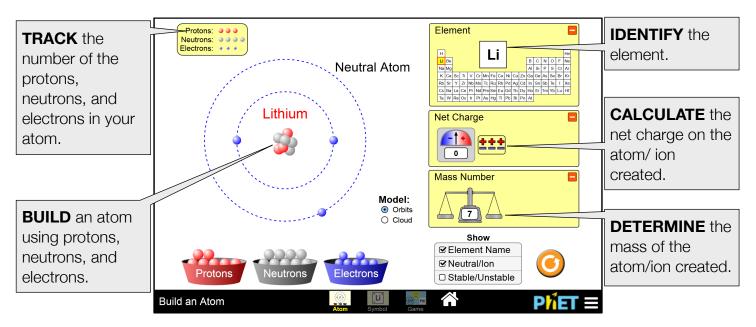

## **Symbol Screen**

In the Symbol screen, students interpret atomic symbols by building atoms using protons, neutrons and electrons.

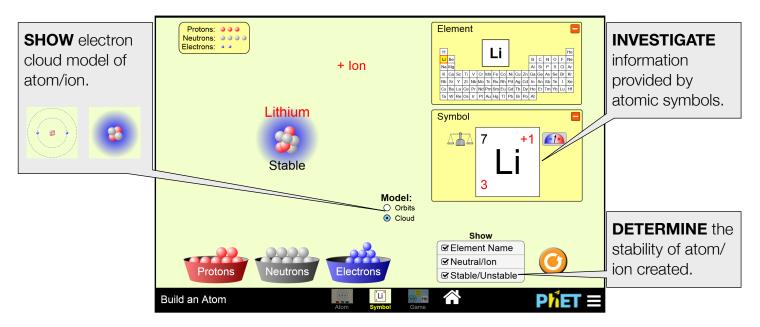

#### **Game Screen**

Students are presented with 5 challenge questions in each game.

- **Game 1 –** Identify the element when provided a model or count of subatomic particles.
- **Game 2 –** Calculate the mass number or charge of an atom or ion.
- **Game 3** Interpret atomic symbols
- Game 4 Mixed review

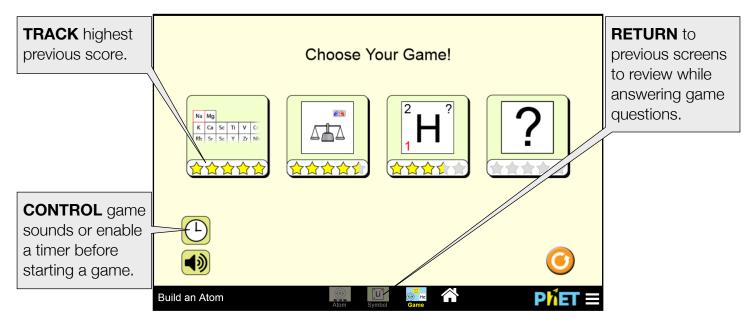

## **Model Simplifications**

- Although the title of the sim is "Build an Atom", students can build both neutral atoms and ions.
- The nucleus is magnified to allow students to see the number of protons and neutrons.
- The radii of the orbits in the Bohr model are not in the correct ratio.
- In the "Cloud" model, the shape of the cloud is not meant to represent orbitals and the size of the cloud does not represent actual atomic or ionic radii. The cloud simply gets larger and darker as the number of electrons in the cloud increases.
- We define "Stable" as an isotope whose half-life is too long to be measured. The nucleus of an "Unstable" atom vibrates but does not fall apart.
- Students can create ions that are not found in nature (for example, He<sup>+2</sup>). Students can still reach suggested learning goals related to net charge on ions even if not all ions they create exist in nature.
- Excited states are not allowed in the sim. In the Bohr model, if a core electron is removed, an outer electron will move to the inner shell. The sim does not show the subsequent release of a photon due to this electron movement.

## **Suggestions for Use**

#### Sample Challenge Prompts

- Write a mathematical equation to show how the mass number of an atom is calculated.
- Describe the location of protons, neutrons, and electrons in an atom.
- Write a mathematical expression to explain how to calculate the net charge of an atom/ion.
- Explain how to use an atomic symbol to determine the number of protons, neutrons, and electrons in an atom/ion.

See all published activities for Build An Atom here.

For more tips on using PhET sims with your students, see Tips for Using PhET.